#### **UNIX BootCamp**

- AfNOG IX
- May 2008
- Rabat, Morocco

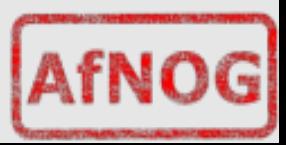

### **BootCamp Summary Time Table**

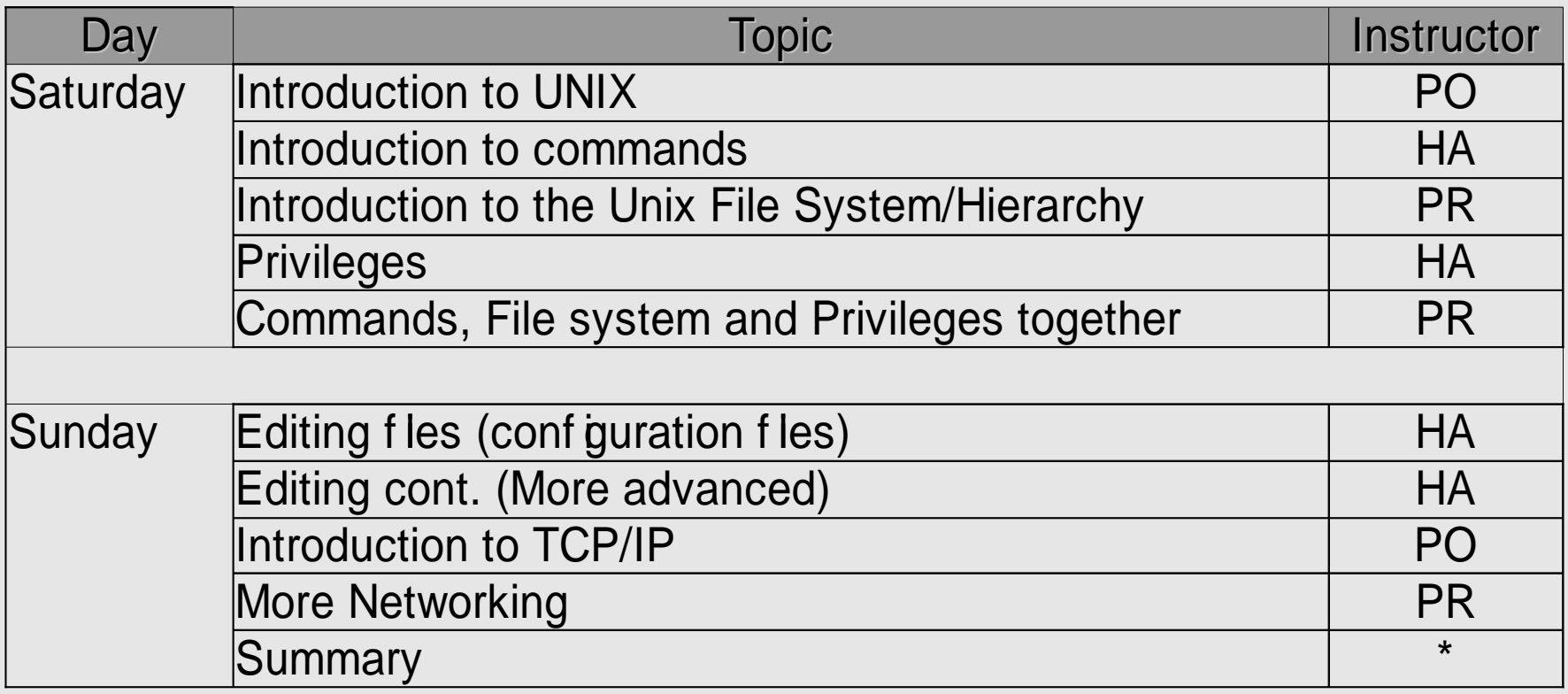

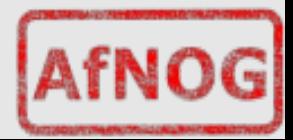

#### **Introduction To UNIX**

- AfNOG IX
- May 2008
- Rabat, Morocco

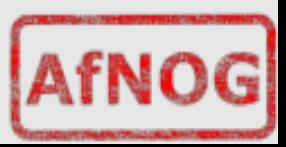

# **Why use UNIX?**

- Scalability and reliability
	- has been around for many years
	- works well under heavy load
- Flexibility
	- emphasises small, interchangeable components
- Manageability
	- remote logins rather than GUI
	- scripting
- Security
	- Windows has a long and sad security history
	- Unix and its applications are not blameless though

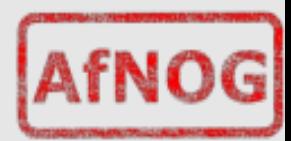

# **Is free software really any good?!**

- The people who write it also use it
- Source code is visible to all
	- The quality of their work reflects on the author personally
	- Others can spot errors and make improvements
- What about support?
	- documentation can be good, or not so good
	- mailing lists; search the archives first
	- if you show you've invested time in trying to solve a problem, others will likely help you
	- http://www.catb.org/~esr/faqs/smart-questions.html

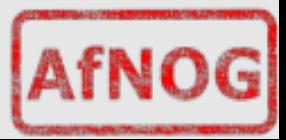

# **Is free software really any good?**

#### • Core Internet services run on free software

- BIND Domain Name Server
- Apache web server (secure SSL as well)
- Sendmail, Postfix, Exim for SMTP/POP/IMAP
- MySQL and PostgreSQL databases
- PHP, PERL, C languages
- Several very high profile end-user projects
	- Firefox, original Netscape browser
	- OpenOffice
	- Thunderbird

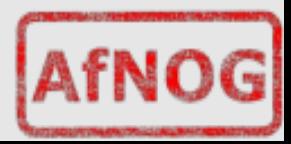

### **First topics:**

- Unix birds-eye overview
- Partitioning
- FreeBSD installation

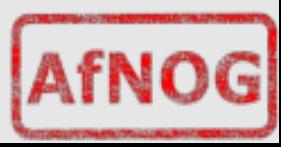

#### The UNIX system

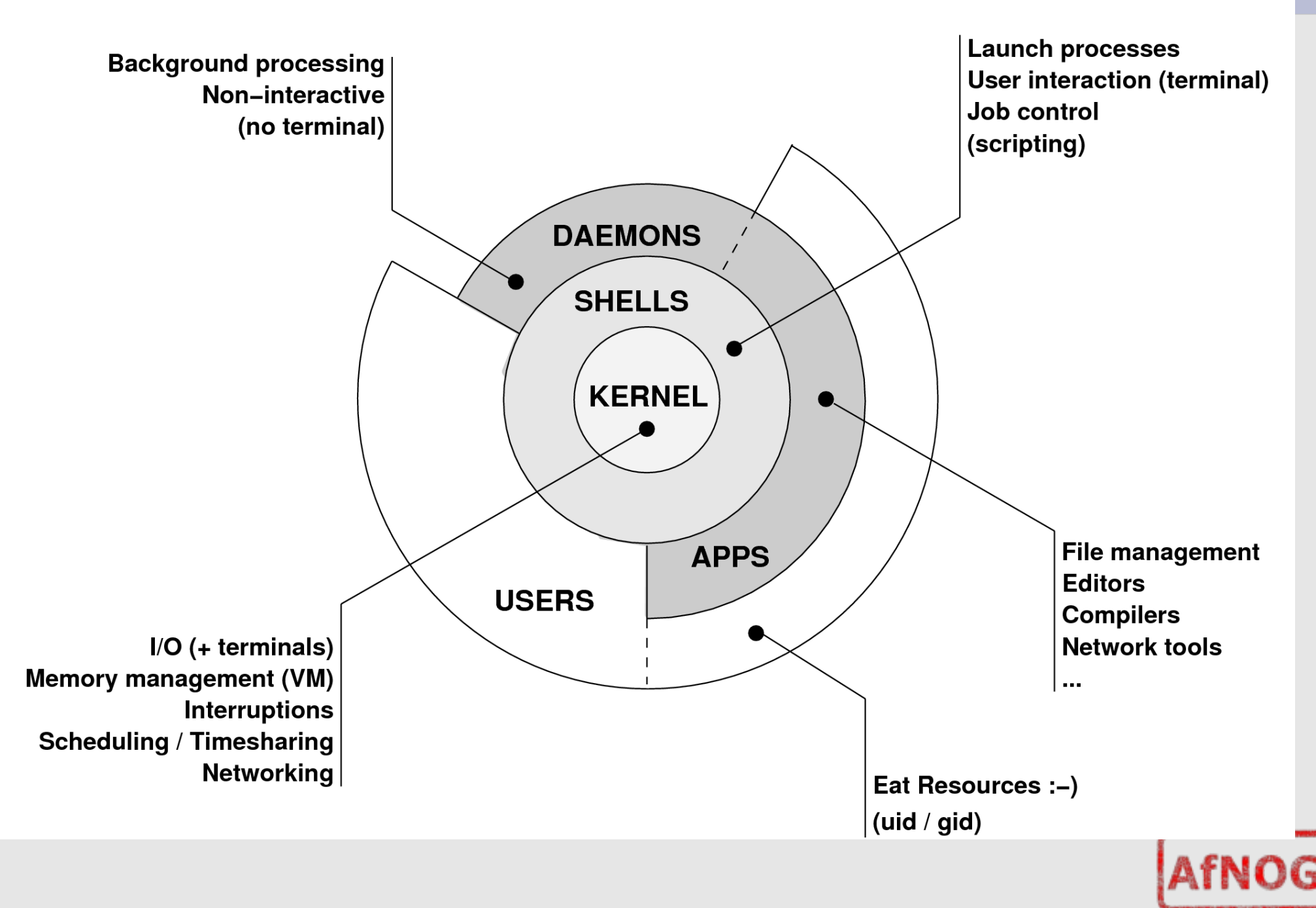

# **Kernel**

- The "core" of the operating system
- Device drivers
	- communicate with your hardware
	- block devices, character devices, network devices, pseudo devices
- Filesystems
	- organise block devices into files and directories
- Memory management
- Timeslicing (multiprocessing)
- Networking stacks esp. TCP/IP
- Enforces security model

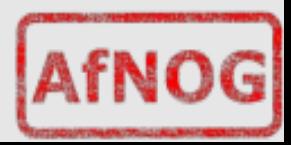

# **Shell**

- Command line interface for executing programs
	- DOS/Windows equivalent: command.com or command.exe
- Choice of similar but slightly different shells
	- sh: the "Bourne Shell". Standardised in POSIX
	- csh: the "C Shell". Not standard but includes command history
	- bash: the "Bourne-Again Shell". Combines POSIX standard with command history. But distributed under GPL (more restrictive than BSD licence)

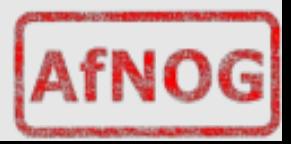

#### **User processes**

- The programs that you choose to run
- Frequently-used programs tend to have short cryptic names
	- "ls" = list files
	- $-$  "cp" = copy file
	- "rm" = remove (delete) file
- Lots of stuff included in the base system – editors, compilers, system admin tools
- Lots more stuff available to install too
	- packages / ports

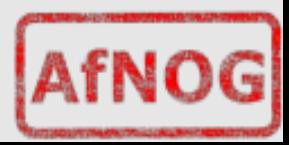

### **System processes**

- Programs that run in the background; also known as "daemons"
- Examples:
	- cron: executes programs at certain times of day
	- syslogd: takes log messages and writes them to files
	- inetd: accepts incoming TCP/IP connections and starts programs for each one
	- sshd: accepts incoming logins
	- sendmail (other MTA daemon like Exim): accepts incoming mail

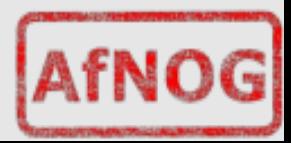

# **Security model**

- Numeric IDs
	- user id (uid  $0 = "root",$  the superuser)
	- group id
	- supplementary groups
- Mapped to names
	- /etc/passwd, /etc/group (plain text files)
	- /etc/pwd.db (fast indexed database)
- Suitable security rules enforced
	- e.g. you cannot kill a process running as a different user, unless you are "root"

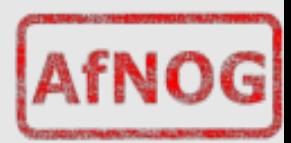

# **Key differences to Windows**

- Unix commands and filenames are CASE-SENSITIVE
- Path separator: / for Unix, \ for Windows
- Windows exposes a separate filesystem tree for each device
	- A:\foo.txt, C:\bar.txt, E:\baz.txt
	- device letters may change, and limited to 26
- Unix has a single 'virtual filesystem' tree
	- /bar.txt, /mnt/floppy/foo.txt, /cdrom/baz.txt
	- administrator choses where each FS is attached

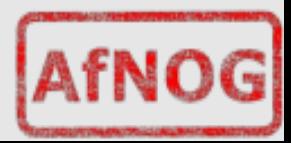

#### **Any questions?**

# ●**?**

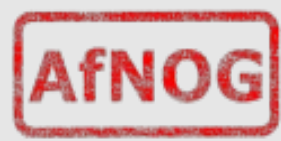

### **Some reminders about PC architecture**

- When your computer turns on, it starts a bootup sequence in the BIOS
- $\cdot$  The BIOS locates a suitable boot source (e.g. floppy, harddrive, CD-ROM, network)
- Disks are divided into 512-byte blocks
- $\cdot$  The very first block is the MBR (Master Boot Record)
- $\cdot$  The BIOS loads and runs the code in the MBR, which continues the bootup sequence

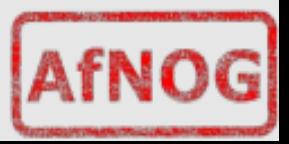

# **Partitioning**

- $\cdot$  The MBR contains a table allowing the disk to be divided into (up to) four partitions
- $\cdot$  Beyond that, you can nominate one partition as an "extended partition" and then further subdivide it into "logical partitions"
- FreeBSD has its own partitioning system, because Unix predates the PC
- FreeBSD recognises MBR partitions, but calls them "slices" to avoid ambiguity

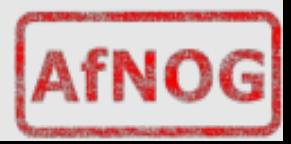

### **FreeBSD partitions**

- Partitions (usually) sit within a slice
- Partitions called  $a,b,c,d,e,f,g,h$
- CANNOT use 'c'
	- for historical reasons, partition 'c' refers to the entire slice
- By convention, 'a' is root partition and 'b' is swap partition
- 'swap' is optional, but used to extend capacity of your system RAM

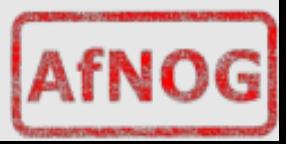

# **Simple partitioning: /dev/ad0**

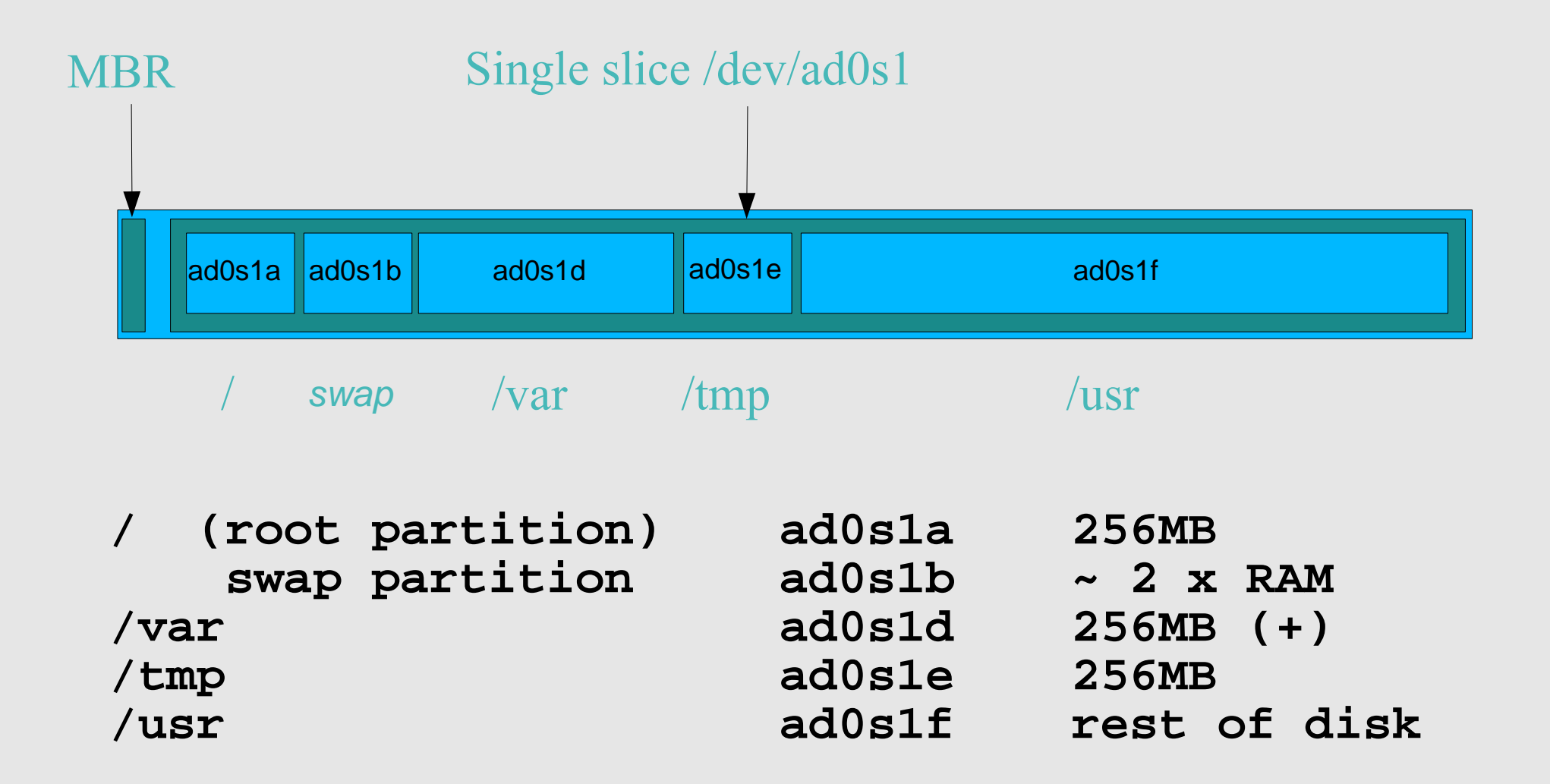

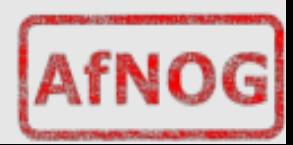

# **'Auto' partition does this:**

#### • Small root partition

- this will contain everything not in another partition
- /boot for kernel, /bin, /sbin etc.
- A *swap partition* for virtual memory
- Small /tmp partition
	- so users creating temporary files can't fill up your root partition
- Small /var partition
- Rest of disk is /usr
	- Home directories are /usr/home/<username>

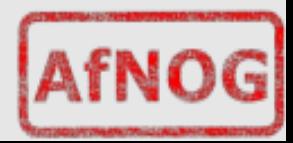

#### **Issues**

- /var may not be big enough
- /usr contains the OS, 3rd party software, and your own important data
	- If you reinstall from scratch and erase /usr, you will lose your own data
- So you might want to split into /usr and /u
	- Suggest 4-6GB for /usr, remainder for /u
- Some people prefer a ramdisk for /tmp

# /etc/fstab: 64MB ramdisk md /tmp mfs -s131072,rw,nosuid,nodev,noatime 0 0

Or, see /etc/rc.conf later today. We can't do this due to limted RAM.

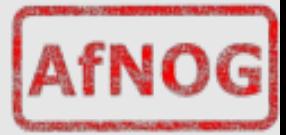

### **Core directory refresher**

- / *(/boot, /bin, /sbin, /etc, maybe /tmp)*
- /var *(Log files, spool, maybe user mail)*
- /usr *(Installed software and home dirs)*
- Swap *(Virtual memory)*
- /tmp *(May reside under "/")*

Don't confuse the the "root account" (/root) with the "root" partition. **<sup>d</sup>**

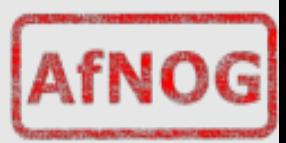

#### **Note...**

- Slicing/partition is just a logical division
- If your hard drive dies, most likely *everything* will be lost
- If you want data security, then you need to set up mirroring with a separate drive
	- Another reason to keep your data on a separate partition, e.g. /u
	- Remember, " $rm -rf$ " on a mirror works very well.

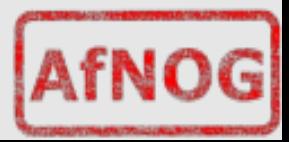

### **Summary: block devices**

#### • IDE (ATAPI) disk drives

- /dev/ad0
- /dev/ad1 ...etc
- SCSI or SCSI-like disks (e.g. USB flash, SATA)
	- /dev/da0
	- /dev/da1 ...etc
- IDE (ATAPI) CD-ROM
	- /dev/acd0 ...etc
- Traditional floppy drive
	- /dev/fd0
- etc.

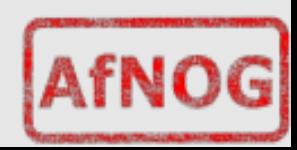

# **Summary**

#### • Slices

- /dev/ad0s1
- /dev/ad0s2
- /dev/ad0s3
- /dev/ad0s4
- Defined in MBR
- What PC heads call "partitions"

#### • BSD Partitions

- /dev/ad0s1a
- /dev/ad0s1b
- /dev/ad0s1d ...etc
- /dev/ad0s2a
- /dev/ad0s2b
- /dev/ad0s2d ...etc
- Conventions:
	- 'a' is /
	- 'b' is swap
	- 'c' cannot be used

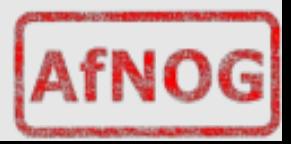

#### **Any questions?**

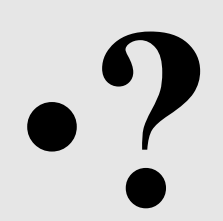

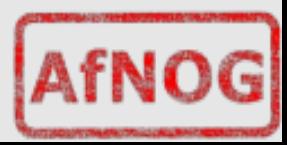

# **Installing FreeBSD**

- Surprisingly straightforward
- Boot from CD or floppies, runs "sysinstall"
- Slice your disk
	- Can delete existing slice(s)
	- Create a FreeBSD slice
- Partition
- Choose which parts of FreeBSD distribution you want, or "all"
- Install from choice of media
	- CD-ROM, FTP, even a huge pile of floppies!

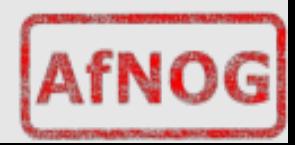

# **Installing Software in FreeBSD**

#### • Several different methods

- ports
- packages
- source
- binary
- Meta installation wrapper we recommend is *portupgrade*
- We will go in to detail on these methods later in the workshop.

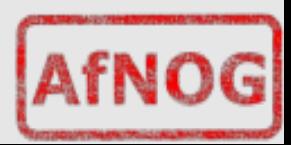

### **How Does FreeBSD Start?**

● The *BIOS* loads and runs the *MBR* – The *MBR* is not part of FreeBSD

#### • A series of "bootstrap" programs are loaded

- see "man boot"
	- /boot.config parameters for the boot blocks (optional)
	- /boot/boot1 first stage bootstrap file
	- /boot/boot2 second stage bootstrap file
	-
	- /boot/loader third stage bootstrap

#### • Kernel is loaded, and perhaps some modules

– controlled by /boot/loader.conf

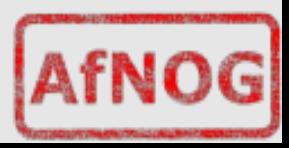

### **How Does FreeBSD Start?**

- The root filesystem is mounted – "root" = "/" or something like "ad0s1a"
- $\cdot$  /sbin/init is run and executes the main startup script / etc/rc
- This in turn runs other scripts /etc/rc.d/\*
	- /etc/rc.conf is used to decide whether a service is started or not and to specify options.

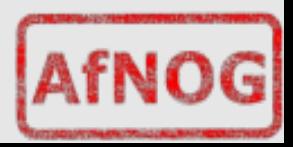

# **Finding more information**

- Our reference handout
	- a roadmap!
- man pages
	- esp. when you know the name of the command
- www.freebsd.org
	- handbook, searchable website / mail archives
- "The Complete FreeBSD" (O'Reilly)
- comp.unix.shell FAQ
	- http://www.faqs.org/faqs/

by-newsgroup/comp/comp.unix.shell.html

• STFW (Search The Friendly Web)

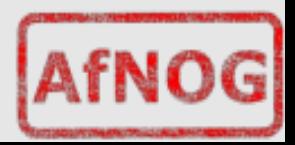